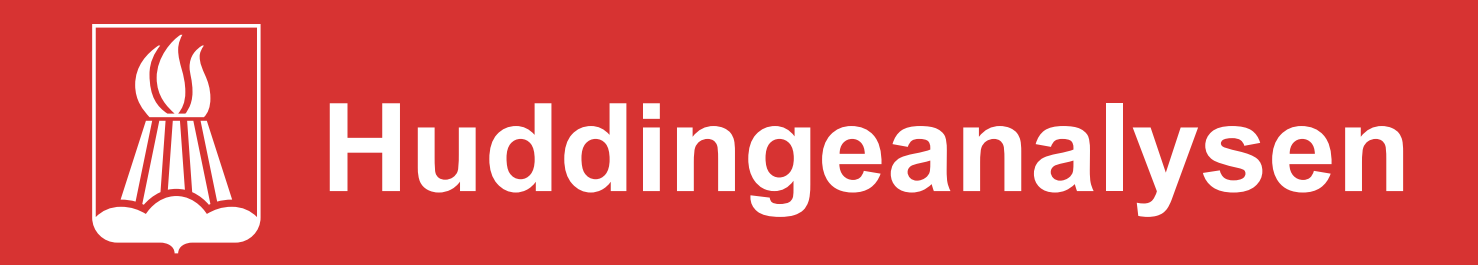

## **Namn på område**

Håll musmarkören över bubblan för att visa namnet. Klicka på bubblan för att välja och följa den.

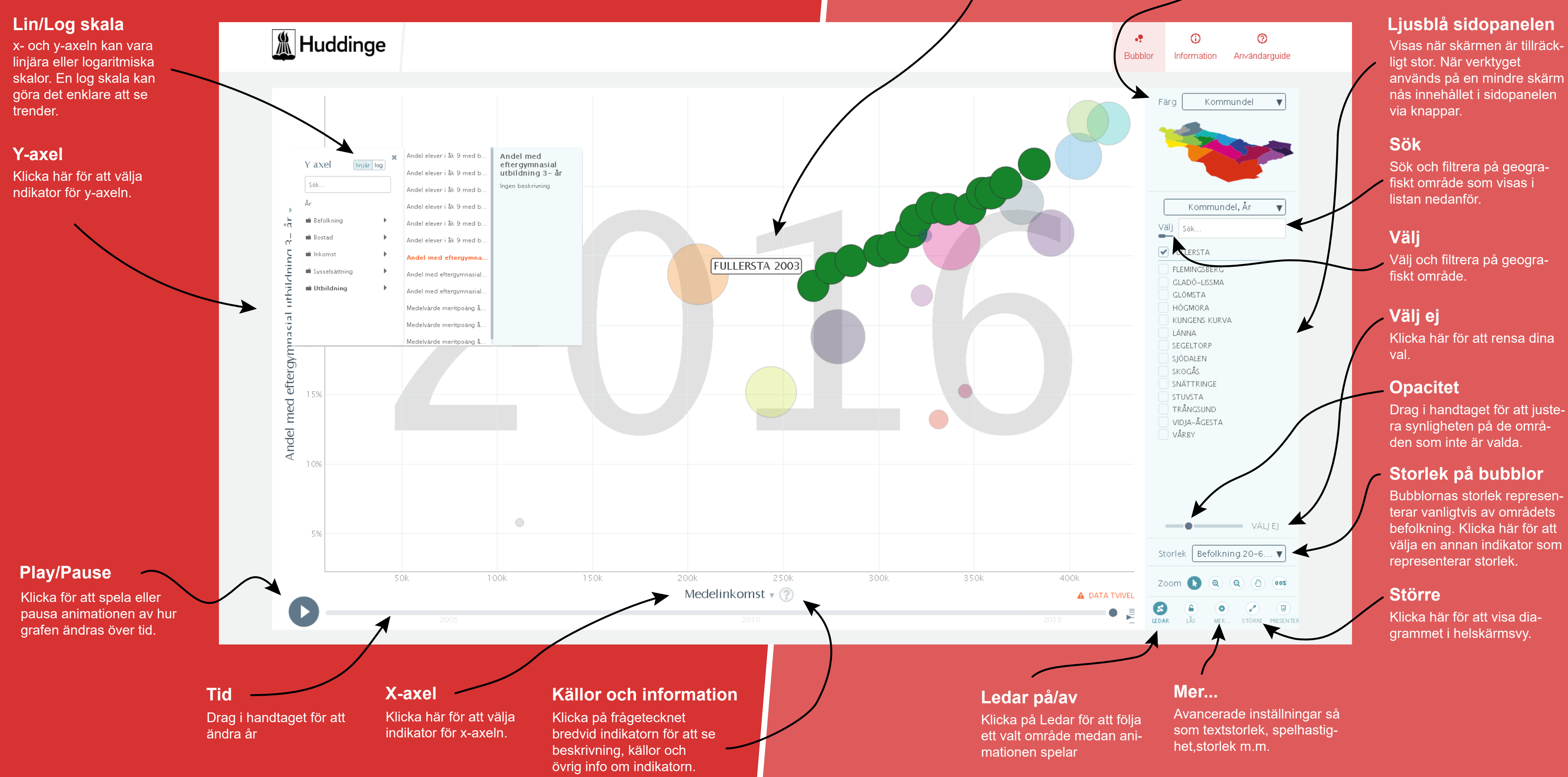

## **Färg**

Bubblorna i diagrammet färgsätts enligt vald geografisk indelning, i det här fallet kommundel. Klicka här för att välja en annan indikator som färgsättning.